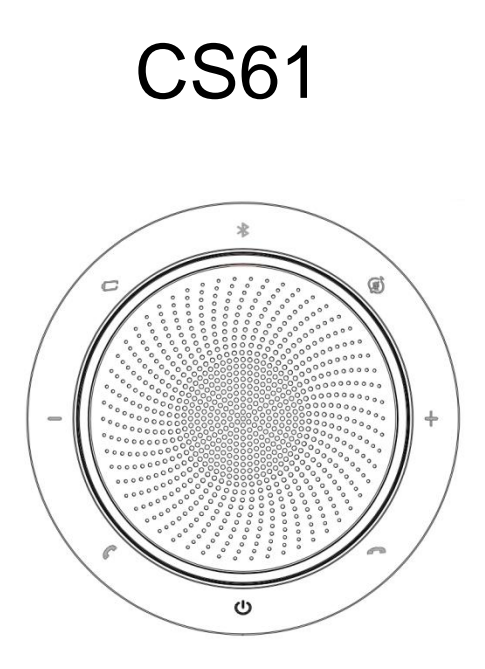

## User manual

Designed and engineered in China Made in China MODEL: CS61

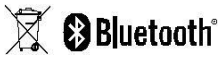

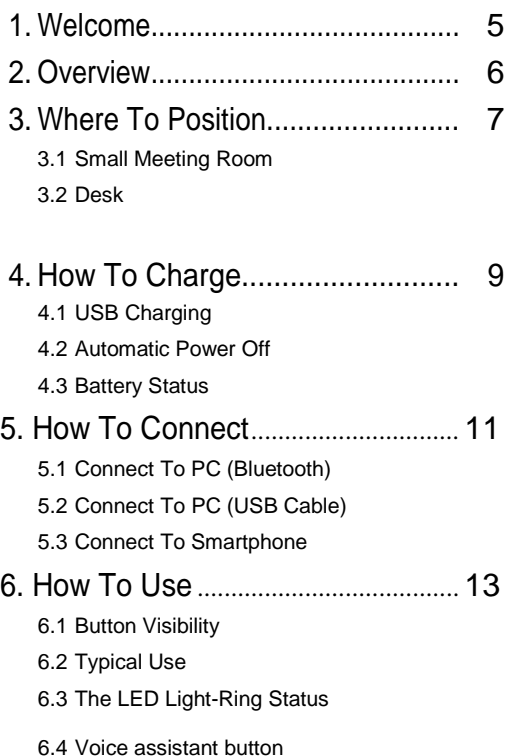

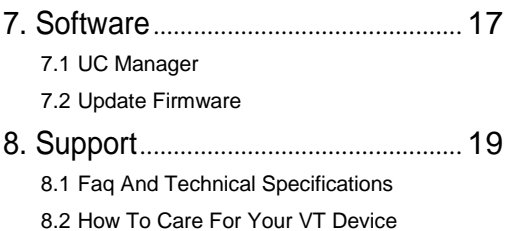

# 1. Welcome

Thank you for using the CS61. We hope you will enjoy it !

#### **CS61 features**

- Immersive sound for calls and music
- Intuitive plug and play connectivity connect to laptop, smartphone and tablet via USB or Bluetooth
- Integrated Busy light
- Light weight design, protective travel pouch, and 12 hours of battery life
- Flexible and scalable for small meetings
- Interact with your voice assistant with the one-touch voice assistant button
- Compatible with Avaya, Cisco Jabber and Skype for Business for a plug-andplay experience

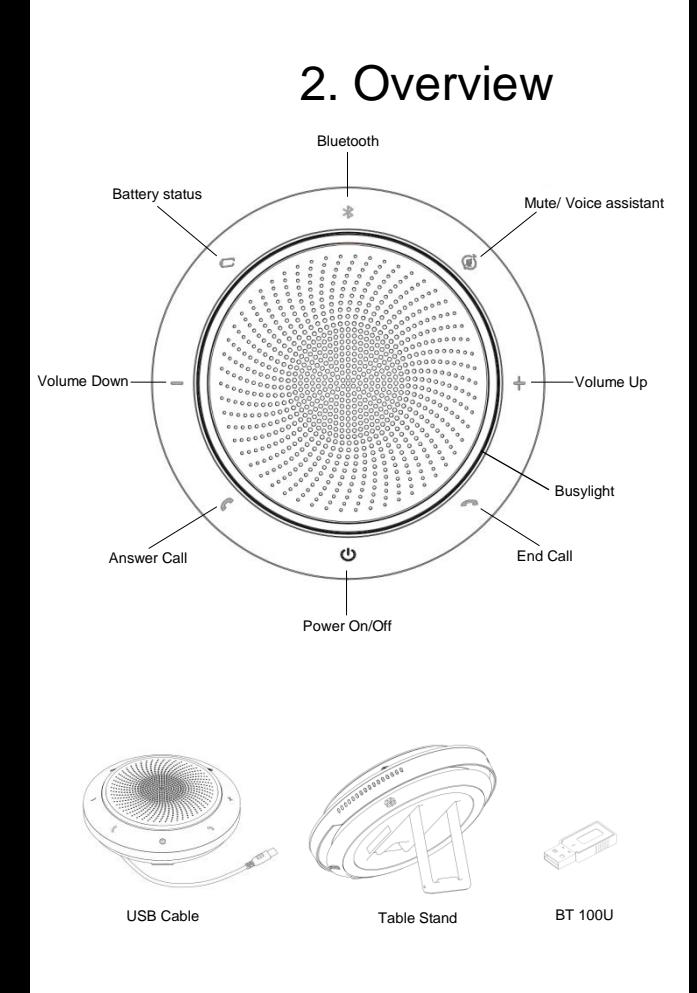

## 3. Where to position 3.1 Small meeting room

Position the speakerphone in the center of the table, up to 2m/6ft from each participant. A single CS61 is ideal for up to 6 people.

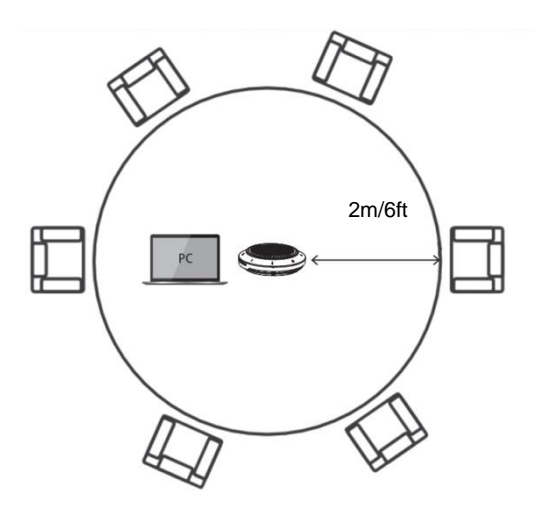

When using the CS61 at your desk it is recommended to put the speakerphone into an upright position using the table stand. This will better direct the audio towards you.

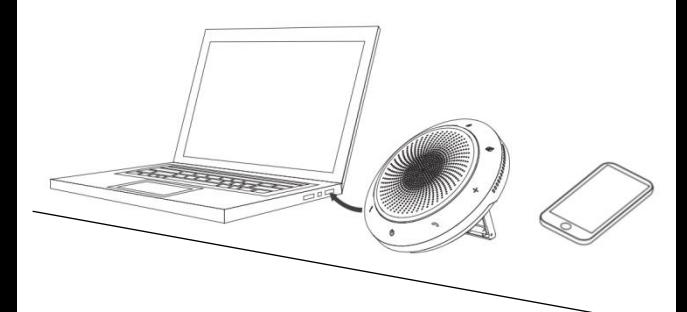

## 4. How to charge

## 4.1 USB charging

Plug the CS61 into a USB power source using the attached USB cable. The CS61 battery lasts for up to 12 hours of talk time and takes approx. 3 hours to fully charge.

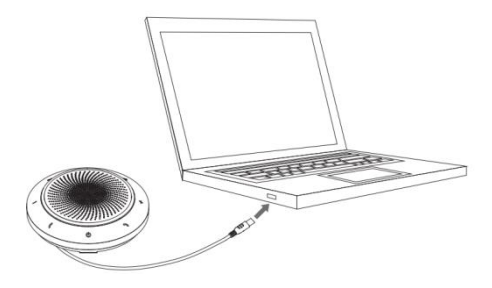

#### 4.2 Automatic power off

To preserve battery while unplugged, the CS61 will automatically power off when it has not been connected to a bluetooth device for 15 minutes.

#### 4.3 Battery status

To view the current battery status, press the Battery status button. The LED on the Battery status button, When the battery is full, the LED is Green, when the battery is medium, the LED is Blue, When the battery is low battery, the LED is Red, When the battery is very low battery, the Red LED is flashing.

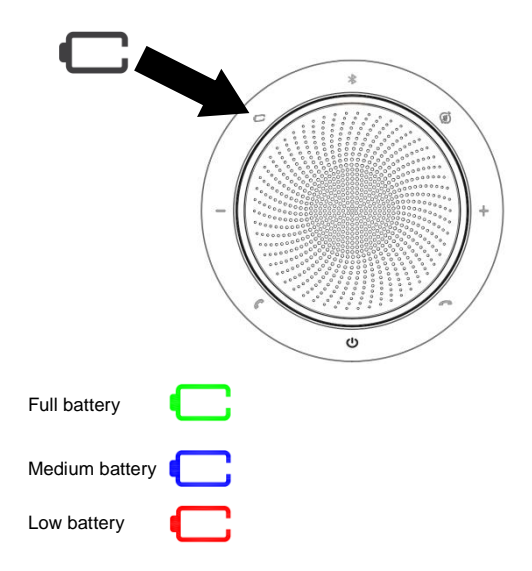

## 5. How to connect

### 5.1 Connect to PC (Bluetooth)

Plug the BT 100U into a USB port on your PC. The CS61 and the BT 100U are pre -paired and ready to use out of the box. The bluetooth range is 30m.

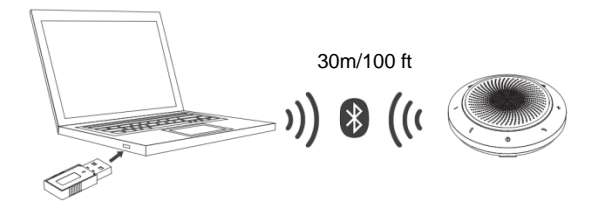

For the CS61 to work correctly you may need to set the BT 100U as the audio device in your operating system's audio settings.

To manually pair the CS61 with the BT 100U, please use UC Manager.

#### 5.2 Connect to PC (USB cable)

Plug the CS61 into a USB port on your PC. You may need to set the CS61 as the playback device in your operating system's audio settings.

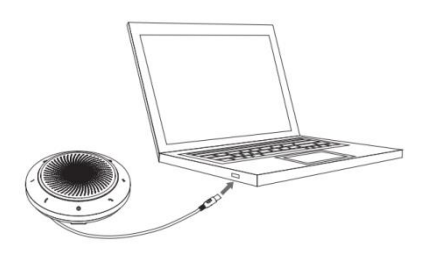

#### 5.3 Connect to smartphone

Hold the **Bluetooth** button for 2 seconds and follow the voice-guided instructions to pair to your smartphone. The bluetooth range is 10m.

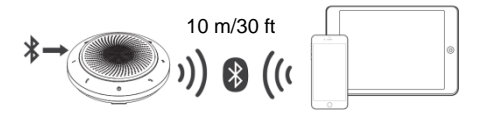

To disconnect or reconnect, Double tap the **Bluetooth** button again.

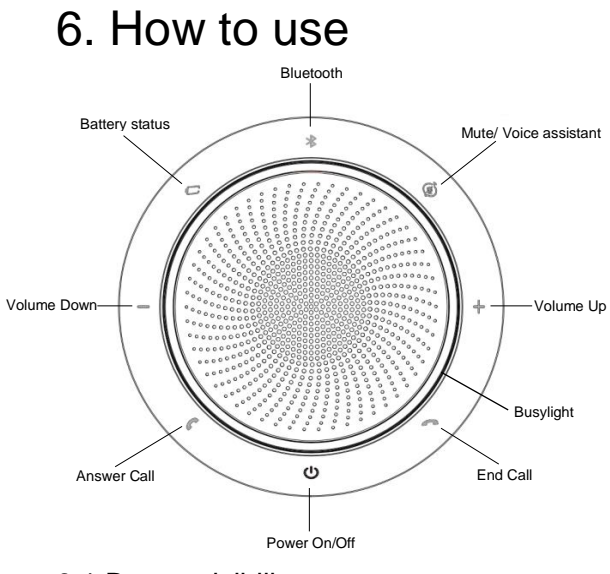

#### 6.1 Button visibility

The buttons are backlit and only visible when the speakerphone is powered on. After 20 second of inactivity the buttons will fade, and can be reactivated by tapping the area where the buttons are located.

The **Voice assistant** button, and **Mute** button will only be visible under certain conditions (e.g. the **Voice assistant** button is only visible when the CS61 is connected smart phone and not on call).

### 6.2 Typical use

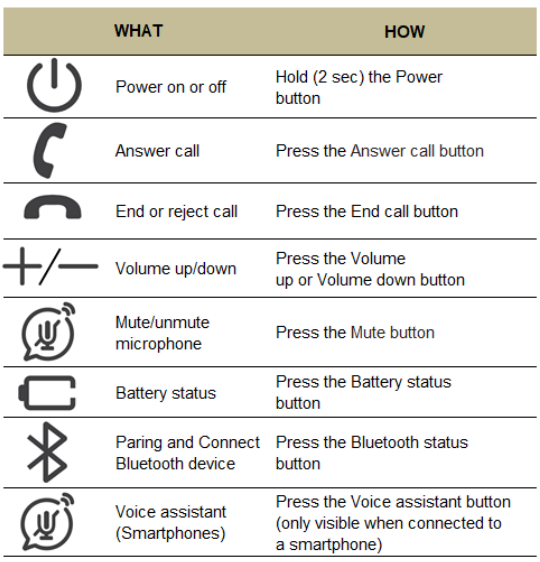

### 6.3 The LED Light-Ring Status

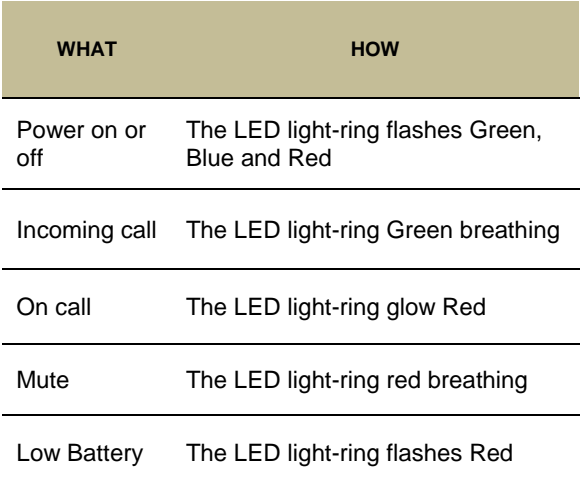

#### 6.4 Voice assistant button

By default, the voice assistant button will activate your smartphone's voice assistant (Siri®, Google Now™, Cortana™,Xiaoai,Xiaoyi). When you press the voice assistant button, the button will turn Green light  $\circledast$ , and it will awaken the voice assistant.

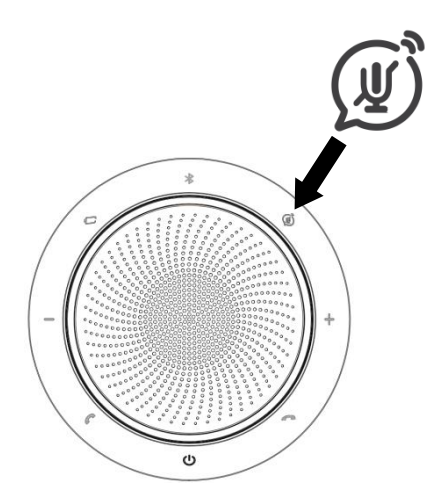

## 7. Software

#### 7.1 UC Manager

UC Manager is PC software designed to support, manage and enable optimal functionality for VT devices.

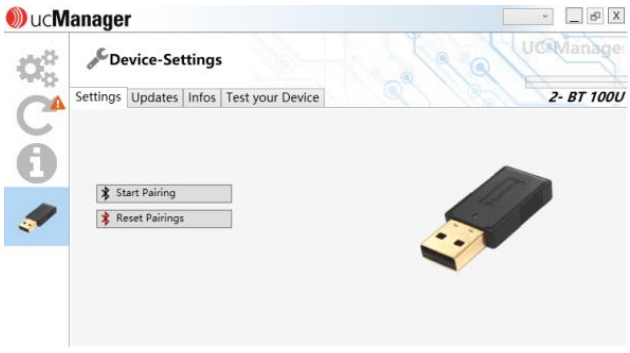

Download the latest version from vbet.cn/UCM

Firmware updates improve performance or add new functionality to VT devices.

- 1.Connect the CS61 to a PC using the USB cable.
- 2.Install UC Manager on your PC.
- 3.Use UC Manger to check for the latest firmware updates.

# 8. Support

### 8.1 FAQ and technical specifications

View the FAQ, certifications, and technical specifications at vbet.cn/conference-speaker/

#### 8.2 How to care for your VT device

- The CS61 is for indoor use only.
- Avoid storage at extreme temperatures (above 65°C/149°F or below -40°C/-40°F).
- Do not expose the CS61 to rain or other liquids.
- Do not cover the CS61 with stickers or labels.

Any Changes or modifications not expressly approved by the party responsible for compliance could void the user's authority to operate the equipment.

This device complies with part 15 of the FCC Rules. Operation is subject to the following two conditions: (1) This device may not cause harmful interference, and (2) this device must accept any interference received, including interference that may cause undesired operation.

Note: This equipment has been tested and found to comply with the limits for a Class B digital device, pursuant to part 15 of the FCC Rules.

These limits are designed to provide reasonable protection against harmful interference in a residential installation. This equipment generates, uses and can radiate radio frequency energy and, if not installed and used in accordance with the instructions, may cause harmful interference to radio communications. However, there is no guarantee that interference will not occur in a particular installation. If this equipment does cause harmful interference to radio or television reception, which can be determined by turning the equipment off and on, the user is encouraged to try to correct the interference by one or more of the following measures:

-Reorient or relocate the receiving antenna.

-Increase the separation between the equipment and receiver.

-Connect the equipment into an outlet on a circuit different from that to which the receiver is connected

-Consult the dealer or an experienced radio/TV technician for help.

**FCC Radiation Exposure Statement:** 

This equipment complies with FCC radiation exposure limits set forth for an uncontrolled environment.

This transmitter must not be co-located or operating in conjunction with any other antenna or transmitter

This equipment should be installed and operated with minimum distance 20cm between the radiator&you body.